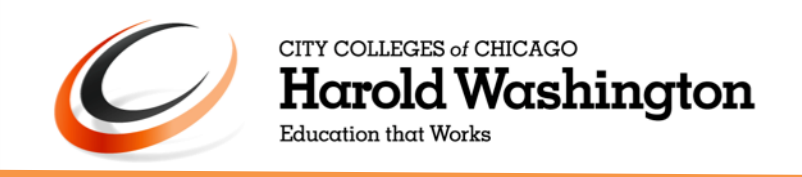

# **Grade Change Requests:**

**Faculty Guide**

**Submitting Grade Change Request**

Grade change requests for students in online learning courses will now be submitted electronically. The guide below provides a step by step guide for instructors submitting grade change requests.

## **1. Accessing the Form**

Access the Grade Change Request form by [clicking here.](https://cccedu.sharepoint.com/HWC/academic_concerns/Grade%20Change/Lists/Grade%20Change%20Forms/Item/newifs.aspx) You may be required to log in before accessing the form. Log in with your CCC email address and password if prompted.

# **2. Completing the Form**

Please ensure you know the name of your Department Chairperson as it is required on the form. If you do not know the name of your Department Chairperson, reference the list at the end of this document.

All fields are required to submit your grade change request. Once all fields have been completed, click 'Submit' at the bottom of the page. After submission your request is sent to your Department Chairperson for approval.

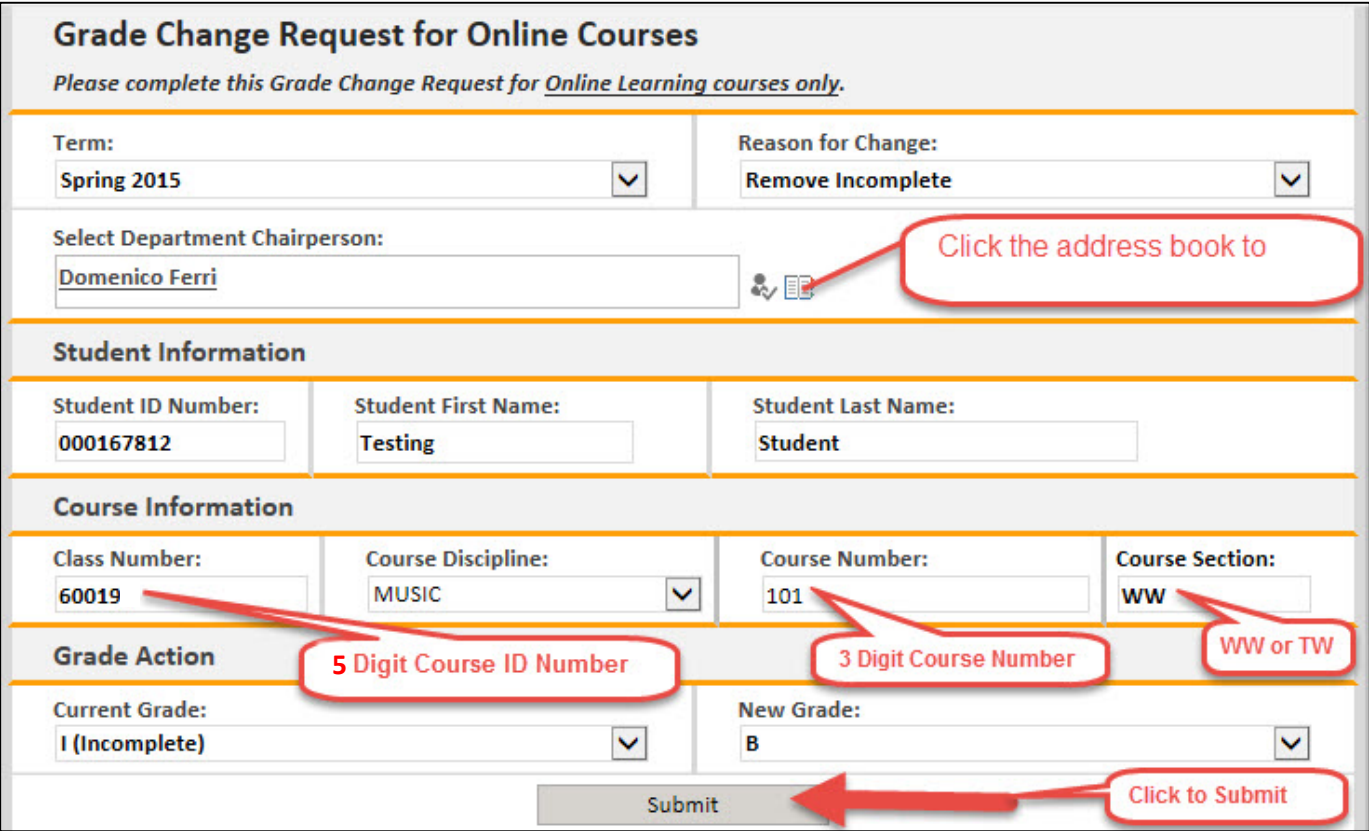

#### **3. Confirmation Message**

You will receive the following message after clicking the Submit button:

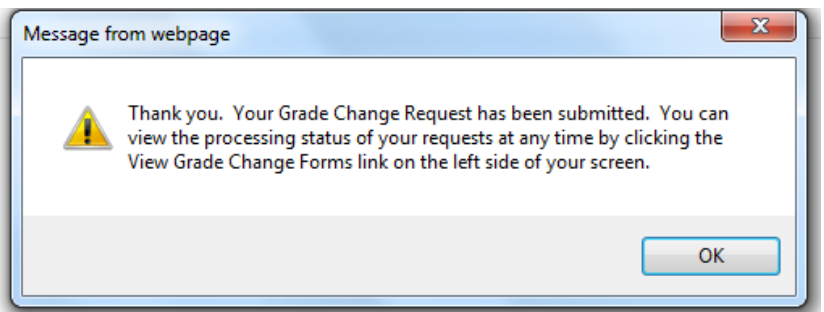

# **Viewing Submission Status**

### **1. Viewing Submitted Requests**

To view the status of a submitted Grade Change Request click the [View Grade Change Forms](https://cccedu.sharepoint.com/HWC/academic_concerns/Grade%20Change/Lists/Grade%20Change%20Forms/My%20Grade%20Change%20Requests.aspx) link in the left navigation panel.

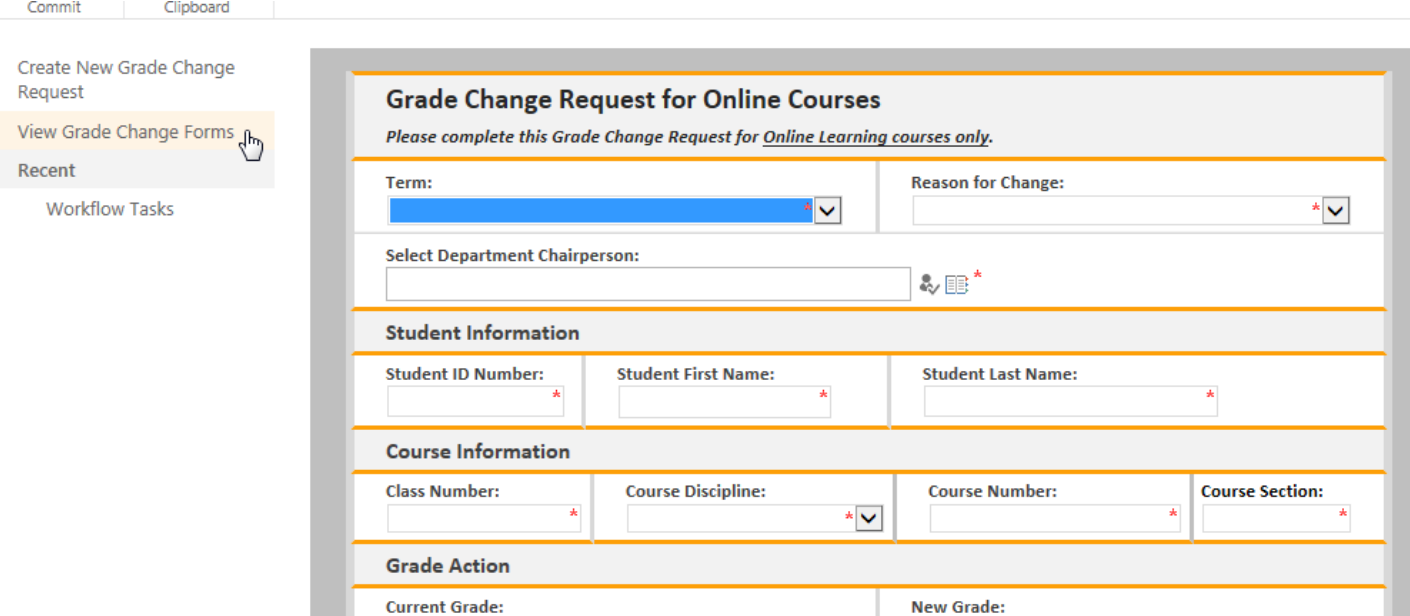

#### **2. List Overview**

The list will display grouped by Chair Review status.

Items that have not been reviewed by the Department Chairperson will be in the Pending Review group. All others will be in the Approve or Reject group.

If your Department Chairperson rejects your grade change request, you will see 'Reject' in the Chair Approval column. You will also receive an email notification to follow up with your Chair.

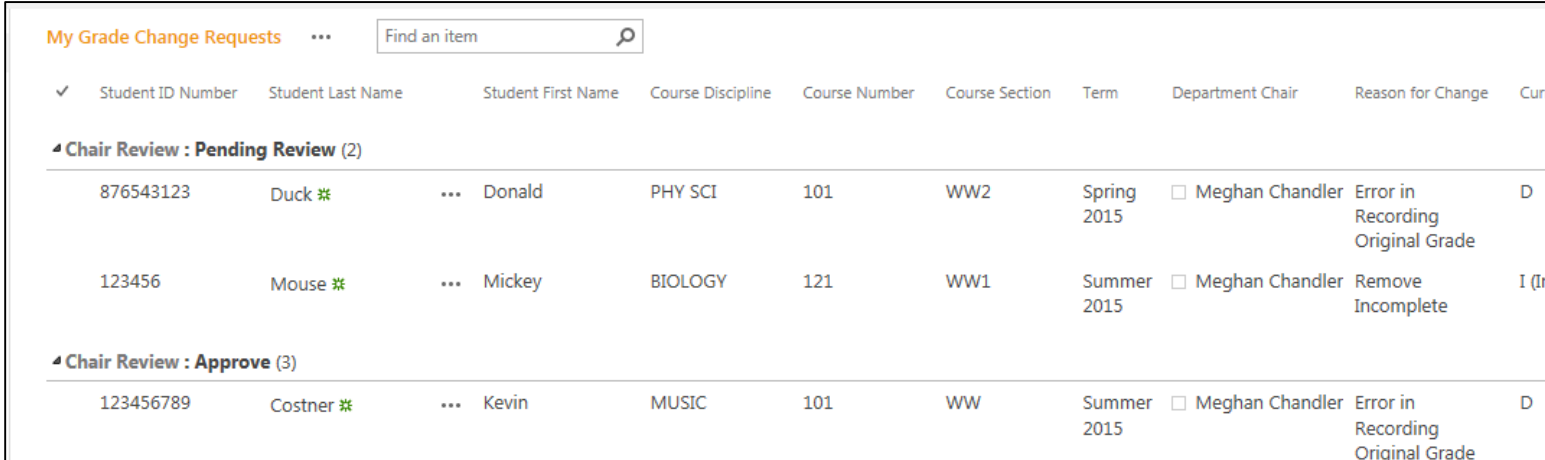

You can also view the Registrar processing status by scrolling to the Registrar Processing Status column. If your request has been completed the Registrar Processing Status field will show a status of 'Processed'.

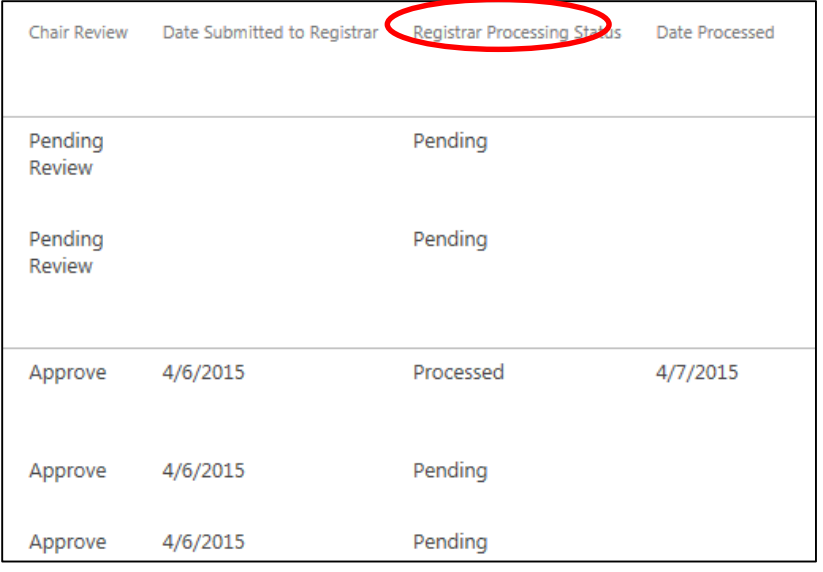

*For questions regarding a grade change request please contact the Harold Washington Registrar's office via email [hwregistrar@ccc.edu](mailto:hwregistrar@ccc.edu) or by phone at (312) 553-6061.*

*For technical issues related to SharePoint access please contact the helpdesk via email a[t hwc\\_helpdesk@ccc.edu](mailto:hwc_helpdesk@ccc.edu) or by phone at (312) 553-3030.*

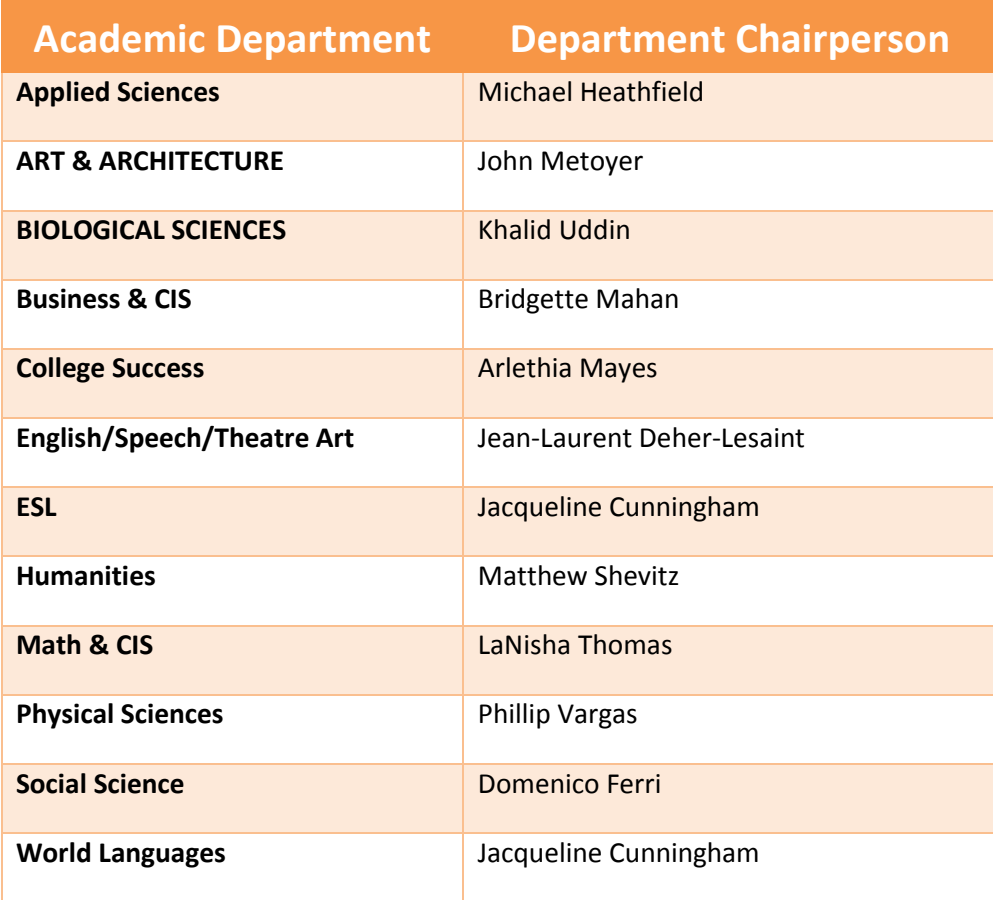